# Hardware probleemoplossing voor Cisco 7300 Series router  $\overline{\phantom{a}}$

## Inhoud

[Inleiding](#page-0-0) [Voorwaarden](#page-0-1) [Vereisten](#page-0-2) [Gebruikte componenten](#page-1-0) **[Conventies](#page-1-1)** [Compatibiliteit met hardware en geheugenvereisten](#page-1-2) [Identificeer het probleem](#page-1-3) [Opstartproblemen](#page-2-0) [Opnieuw opstarten/opnieuw laden van router](#page-4-0) [Routerhoeken](#page-4-1) **[Routercrashes](#page-4-2)** [bus-foutencrashes](#page-4-3) [Lijnkaart niet herkend](#page-5-0) [PXF-processorfout](#page-6-0) [OIR-problemen](#page-6-1) [Common 7300 OIR-berichten](#page-7-0) [Te verzamelen informatie als u een TAC-serviceaanvraag opent](#page-7-1) [Gerelateerde informatie](#page-8-0)

## <span id="page-0-0"></span>**Inleiding**

Waardevolle tijd en middelen worden vaak verspild wanneer u hardware vervangt die daadwerkelijk correct werkt. Dit document helpt mogelijke hardwareproblemen op te lossen met Cisco 7300 Series router en biedt tips om een hardwarestoring te identificeren.

N.B.: Dit document heeft geen betrekking op softwaregerelateerde fouten, behalve die welke vaak worden verward met hardwareproblemen.

## <span id="page-0-1"></span>Voorwaarden

#### <span id="page-0-2"></span>Vereisten

Lezers van dit document zouden kennis moeten hebben van deze onderwerpen:

- [Cisco 7304 documentatie voor Internet-router](//www.cisco.com/en/US/docs/routers/7300/roadmaps/7304_doc_roadmap/3515.html)
- [Cisco 7304 routerprobleemoplossing](//www.cisco.com/univercd/cc/td/doc/product/core/cis7300/trouble/index.htm)

• [Routercrashes voor probleemoplossing](//www.cisco.com/en/US/products/hw/iad/ps397/products_tech_note09186a00800b4447.shtml)

#### <span id="page-1-0"></span>Gebruikte componenten

De informatie in dit document is gebaseerd op de volgende software- en hardware-versies:

- Cisco IOS®-softwarerelease 12.1(9)EX1 en hoger
- Cisco 7304 router

De informatie in dit document is gebaseerd op de apparaten in een specifieke laboratoriumomgeving. Alle apparaten die in dit document worden beschreven, hadden een opgeschoonde (standaard)configuratie. Als uw netwerk live is, moet u de potentiële impact van elke opdracht begrijpen.

#### <span id="page-1-1"></span>**Conventies**

Raadpleeg [Cisco Technical Tips Conventions](//www.cisco.com/en/US/tech/tk801/tk36/technologies_tech_note09186a0080121ac5.shtml) (Conventies voor technische tips van Cisco) voor meer informatie over documentconventies.

#### <span id="page-1-2"></span>Compatibiliteit met hardware en geheugenvereisten

Wanneer u een nieuwe lijnkaart, module, of Cisco IOS softwarebeeld installeert, moet u ervoor zorgen dat de router genoeg geheugen heeft. U moet ook controleren of de hardware en software compatibel zijn met de functies die u wilt gebruiken.

Voltooi deze stappen om te controleren op hardware-software compatibiliteit en geheugenvereisten:

- 1. G[e](//tools.cisco.com/Support/Fusion/FusionHome.do)bruik het gereedschap van de [Softwareadviseur](//tools.cisco.com/Support/Fusion/FusionHome.do) ([alleen geregistreerde](//tools.cisco.com/RPF/register/register.do) klanten) om de software voor uw netwerkapparaat te kiezen. Tip: De sectie van de [Software Support for](//tools.cisco.com/Support/Fusion/FusionHome.do) [Hardware](//tools.cisco.com/Support/Fusion/FusionHome.do) ([alleen](//tools.cisco.com/RPF/register/register.do) geregistreerde klanten) helpt u controleren of de gekozen Cisco IOSsoftwareversie de modules en kaarten ondersteunt die op de router zijn geïnstalleerd.
- 2. Gebruik het <u>[Download Software Area](//www.cisco.com/cisco/web/download/index.html)</u> (<u>[alleen geregistreerde](//tools.cisco.com/RPF/register/register.do)</u> klanten) om de minimale hoeveelheid geheugen (RAM en Flash) te controleren die door de Cisco IOS-software vereist is en/of het Cisco IOS-softwarebeeld te downloaden. Om de hoeveelheid geheugen (RAM en Flash) te bepalen die op uw router is geïnstalleerd, zie [Hoe u een Cisco IOS-softwarerelease](//www.cisco.com/en/US/products/sw/iosswrel/ps1834/products_tech_note09186a00800fb9d9.shtml#memory) [- Vereisten van het geheugen kiest.](//www.cisco.com/en/US/products/sw/iosswrel/ps1834/products_tech_note09186a00800fb9d9.shtml#memory) Tips: Als u dezelfde functies wilt behouden als uw huidige versie maar niet weet welke optie u hebt ingesteld, geeft u de opdracht Versie op uw router uit. Plakt de uitvoer naar het gereedschap [Uitvoer](https://www.cisco.com/cgi-bin/Support/OutputInterpreter/home.pl ) Interpreter ([alleen geregistreerde](//tools.cisco.com/RPF/register/register.do) klanten) om daar achter te komen. Kijk altijd voor ondersteuning van functies. Als u van plan bent recente softwarefuncties te gebruiken, is dit met name belangrijk.Als u het Cisco IOS-softwarerelease wilt upgraden naar een nieuwe versie of functieset, raadpleegt u [Hoe u een](//www.cisco.com/en/US/products/sw/iosswrel/ps1834/products_tech_note09186a00800fb9d9.shtml) [Cisco IOS-softwarerelease](//www.cisco.com/en/US/products/sw/iosswrel/ps1834/products_tech_note09186a00800fb9d9.shtml) voor meer informatie [kiest](//www.cisco.com/en/US/products/sw/iosswrel/ps1834/products_tech_note09186a00800fb9d9.shtml).
- 3. Als u bepaalt dat een Cisco IOS-softwarefunctie vereist is, volgt u de <u>[procedure voor](//www.cisco.com/en/US/products/hw/routers/ps133/products_tech_note09186a0080094c07.shtml)</u> [installatie en upgrade van de software](//www.cisco.com/en/US/products/hw/routers/ps133/products_tech_note09186a0080094c07.shtml) voor Cisco 7300 Series router.Tip: Zie [ROM-](//www.cisco.com/en/US/docs/routers/7300/install_and_upgrade/7304/7304_quick_start_guide/12230qs.html#35151)herstelprocedure voor de [Cisco 7300 Series router](//www.cisco.com/en/US/docs/routers/7300/install_and_upgrade/7304/7304_quick_start_guide/12230qs.html#35151) die vastzit in de [mon](//www.cisco.com/en/US/docs/routers/7300/install_and_upgrade/7304/7304_quick_start_guide/12230qs.html#35151) (mon [#-](//www.cisco.com/en/US/docs/routers/7300/install_and_upgrade/7304/7304_quick_start_guide/12230qs.html#35151)prompt) voor [de Cisco 7300-r](//www.cisco.com/en/US/docs/routers/7300/install_and_upgrade/7304/7304_quick_start_guide/12230qs.html#35151)outer.

## <span id="page-1-3"></span>Identificeer het probleem

Om de oorzaak te bepalen is de eerste stap om zoveel mogelijk informatie over het probleem op te nemen. Deze informatie is nodig om de oorzaak van het probleem te bepalen:

- Logbestanden van de console Zie <u>[Correcte Emulator-instellingen voor console-verbindingen](//www.cisco.com/en/US/tech/tk801/tk36/technologies_tech_note09186a0080094465.shtml)</u> [toepassen voor meer informatie](//www.cisco.com/en/US/tech/tk801/tk36/technologies_tech_note09186a0080094465.shtml).
- Syrische informatie Als u de router hebt ingesteld om logbestanden naar een syslogserver te verzenden, kunt u informatie verkrijgen over wat er is gebeurd. Zie [Hoe u Cisco-apparaten](//www.cisco.com/en/US/products/sw/cscowork/ps2073/products_tech_note09186a00800a7275.shtml#topic1) [voor](//www.cisco.com/en/US/products/sw/cscowork/ps2073/products_tech_note09186a00800a7275.shtml#topic1) meer informatie [configureren.](//www.cisco.com/en/US/products/sw/cscowork/ps2073/products_tech_note09186a00800a7275.shtml#topic1)
- toon Technical-support-The show technical-support opdracht is een compilatie van veel verschillende opdrachten die show versie, run-fig, en show stacks omvatten. Wanneer een router problemen tegenkomt, vraagt de ingenieur van Cisco Technical Assistance Center (TAC) gewoonlijk om deze informatie om hardwareproblemen te oplossen. U moet de serie technische ondersteuning verzamelen voordat u een programma voor herladen of strijken uitvoert, omdat deze acties alle informatie over het probleem kunnen doen verloren gaan.
- Opstartsequentieinformatie De volledige bootup sequentie als de router laarfouten ervaart.
- Crashinfo file (indien beschikbaar) U kunt informatie vinden over hoe u het crashinformatie bestand kunt verkrijgen bij [het ophalen van informatie uit het crashinformatie bestand](//www.cisco.com/en/US/products/hw/routers/ps167/products_tech_note09186a00800a6743.shtml).

Als u de uitvoer van een show opdracht van uw apparaat hebt van Cisco (bijvoorbeeld, laat technische ondersteuning zien), kunt u gebruiken mogelijke problemen en oplossingen weer te geven . Om te gebruiken, u moet een [geregistreerde](//tools.cisco.com/RPF/register/register.do) klant zijn, inloggen, en JavaScript inschakelen.

#### <span id="page-2-0"></span>Opstartproblemen

Om dit soort probleem op te lossen, moet u informatie uit de console van de router opnemen. Log de console-uitvoer in een bestand voor later analyse, of voor Cisco Technical Assistance Center (TAC) als u een TAC-servicecentrum wilt openen.

Als u niet bekend bent met het proces voor het opstarten van Cisco-routers, zie [afbeelding 12:](//www.cisco.com/en/US/docs/ios/12_2/configfun/configuration/guide/fcf010.html#wp1005442) [Bootproces](//www.cisco.com/en/US/docs/ios/12_2/configfun/configuration/guide/fcf010.html#wp1005442) in de [Rebooting-documentatie](//www.cisco.com/en/US/docs/ios/12_2/configfun/configuration/guide/fcf010.html).

Als u problemen ondervindt bij het opstarten, controleert u de symptomen en de aanbevolen acties in tabel 1.

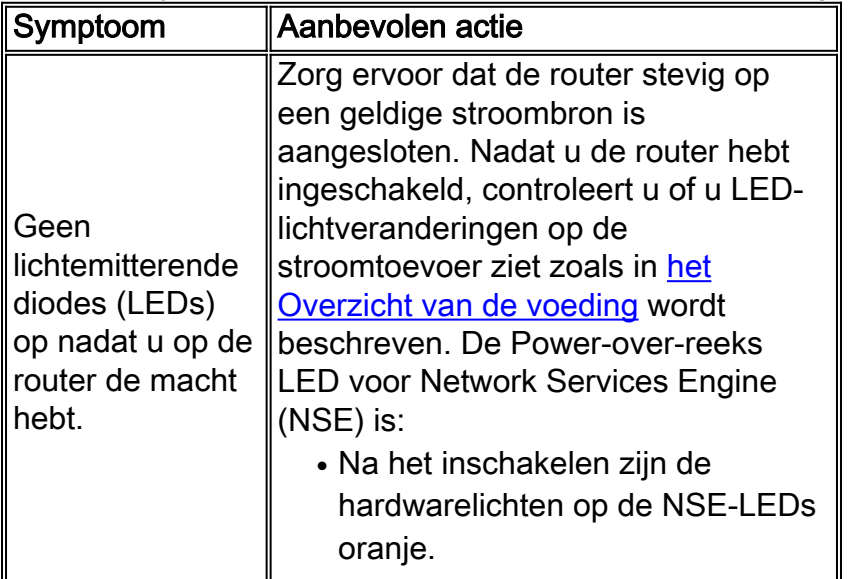

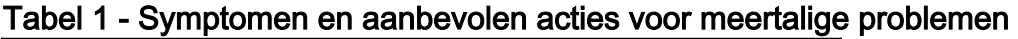

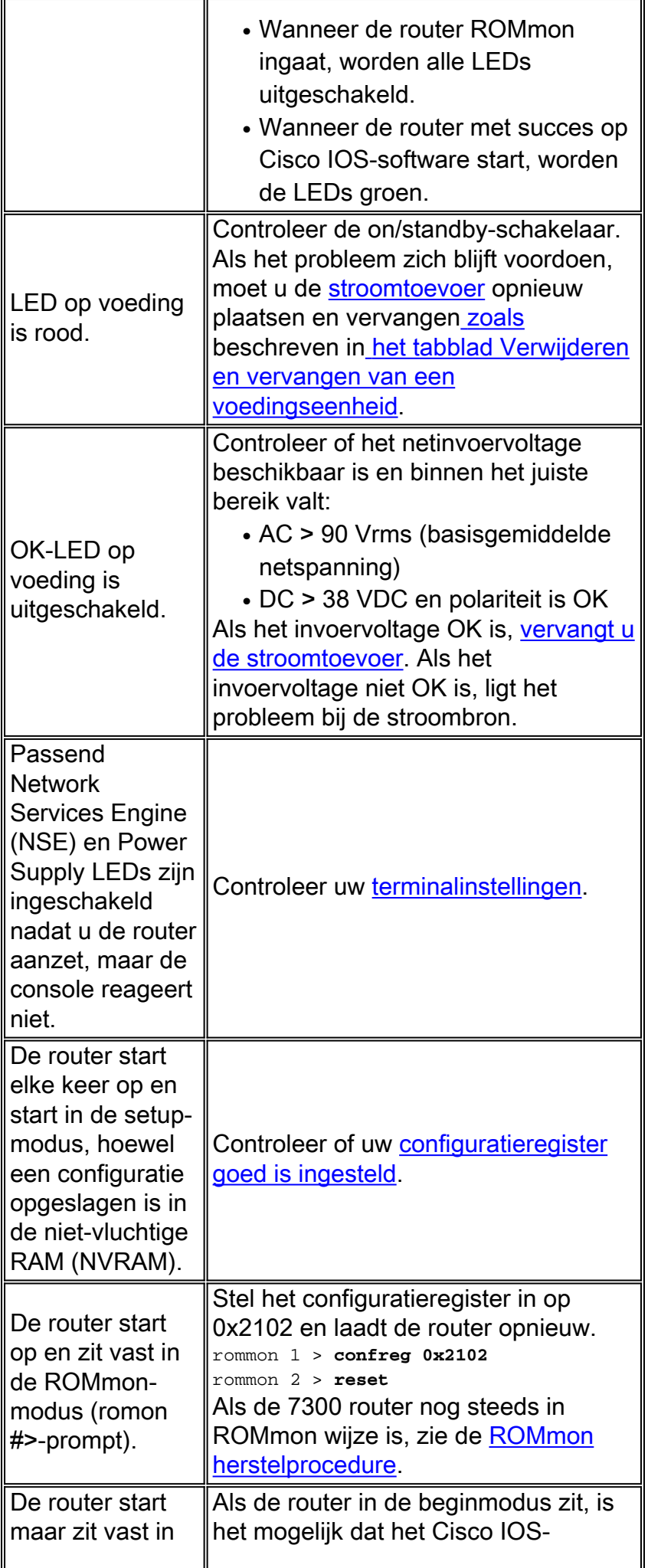

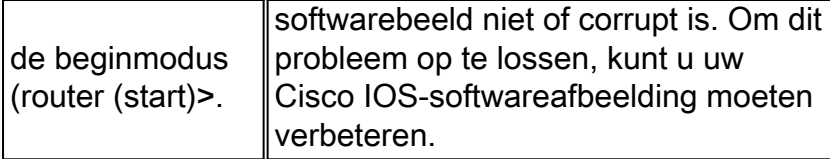

#### <span id="page-4-0"></span>Opnieuw opstarten/opnieuw laden van router

Software en hardware kunnen beide spontane routerherstart/herstart of crashes veroorzaken. Dit document heeft alleen betrekking op crashes met hardware. Om te bepalen of het probleem hardware-gerelateerd of software-gerelateerd is, hebt u de crashinformatie en consolelogbestanden nodig.

Hier zijn voorbeelden van crashes die hardware kan veroorzaken:

- Pariteitsfouten Als een pariteitsfout slechts eenmaal optreedt, wordt deze beschouwd als één gebeurtenis Upset (SEU). U hoeft geen actie te ondernemen. U kunt meer informatie over Single Event Upsets vinden bij [Verhoogde netwerkbeschikbaarheid](//www.cisco.com/warp/public/779/largeent/learn/technologies/ina/). Als de router meerdere pariteitsfouten meldt, dan is dit een indicatie van een hardwareprobleem. Zie [processorgeheugen parity OUTS \(PMPE's\)](//www.cisco.com/en/US/products/hw/routers/ps341/products_tech_note09186a0080094793.shtml) voor meer informatie.
- Busfouten software of hardware kunnen dit soort crashes veroorzaken. Zie <u>[Bus-fouten voor](//www.cisco.com/en/US/products/sw/iosswrel/ps1831/products_tech_note09186a00800cdd51.shtml)</u> [probleemoplossing](//www.cisco.com/en/US/products/sw/iosswrel/ps1831/products_tech_note09186a00800cdd51.shtml) om te helpen bepalen of de hardware of de software het probleem heeft veroorzaakt.

## <span id="page-4-1"></span>Routerhoeken

Routerhangs worden het meest veroorzaakt door softwareproblemen. Zie [Routerknoppen](//www.cisco.com/en/US/products/hw/routers/ps359/products_tech_note09186a0080106fd7.shtml) voor [probleemoplossing](//www.cisco.com/en/US/products/hw/routers/ps359/products_tech_note09186a0080106fd7.shtml) voor informatie over hoe u dit probleem kunt aanpakken.

## <span id="page-4-2"></span>**Routercrashes**

Als we het hebben over een "systeemcrash", dan bedoelen we een situatie waarin het systeem een niet-herstelbare fout heeft gedetecteerd en zichzelf opnieuw heeft opgestart. Softwareproblemen, hardwareproblemen of beide kunnen een crash veroorzaken. Deze paragraaf behandelt door hardware veroorzaakte crashes en crashes die aan software gerelateerd zijn, maar die voor hardwareproblemen kunnen worden aangezien.

BELANGRIJK: Als u de router na de crash opnieuw laadt (bijvoorbeeld door een motorprogramma of de opdracht opnieuw laden) kan belangrijke informatie over de crash verloren gaan. Probeer hun technische ondersteuning te verzamelen en het logbestand weer te geven, en ook het crashinfo-bestand (indien mogelijk) voordat u de router opnieuw laadt!

Zie [Routercrashes voor probleemoplossing](//www.cisco.com/en/US/products/hw/iad/ps397/products_tech_note09186a00800b4447.shtml) voor meer informatie over dit probleem.

## <span id="page-4-3"></span>bus-foutencrashes

In sommige gevallen probeert de processor toegang te krijgen tot een geheugenlocatie die niet bestaat (een softwarefout) of niet goed reageert (een hardwareprobleem). In deze gevallen krijgt het systeem te maken met een busfout.

Om een busfout te identificeren, kijk naar de uitvoer van de show versie die door de router wordt geleverd (in routers die niet met stroom zijn verbonden of handmatig opnieuw geladen).

Hieronder zie je twee voorbeelden van busfouten.

Router uptime is 2 days, 21 hours, 30 minutes System restarted by bus error at PC 0x30EE546, address 0xBB4C4 System image file is "flash:igs-j-l.111-24.bin", booted via flash .........

U kunt deze foutmelding tijdens een busfout zien in de console-prompt:

```
*** System received a Bus Error exception ***
signal= 0xa, code= 0x8, context= 0x608c3a50
PC = 0x60368518, Cause = 0x20, Status Reg = 0x34008002
Zie 'Problemen oplossen' bij busfouten.
```
## <span id="page-5-0"></span>Lijnkaart niet herkend

Tabel 2 somt symptomen en aanbevolen maatregelen op voor lijnkaartkwesties:

| Symptoom                                                                                                    | Aanbevolen actie                                                                                                    |
|----------------------------------------------------------------------------------------------------|----------------------------------------------------------------------------------------------------|
| toon diag uitvoer<br>toont lege sleuf<br>hoewel kaart is<br>ingebracht.                                                                                            | Controleer of de LEDs zichtbaar is. Als<br>de LEDs niet zichtbaar is, verwijdert en<br>voegt u de lijnkaart toe of probeert u<br>een andere sleuf. Als dit niet werkt,<br>kan het een hardwarestoring met de<br>router of kaart zijn. Neem contact op<br>met de Cisco TAC voor verdere<br>assistentie. |
| Onbekende<br>lijnkaart.<br>Foutbericht<br>zoals:<br>00:00:06:<br>$$LC - 3 -$<br>LCCREATE: Unable<br>to create driver<br>for<br>Line Card type<br>$630$ in slot $2$ | Controleer of de huidige Cisco IOS-<br>softwareversie de lijnkaart<br>ondersteunt. Gebruik hiervoor het tool<br>van softwareadviseur (alleen<br>geregistreerde klanten).                                                                                                    |
| toont diag output<br>aan dat de<br>lijnkaart een<br>gedeactiveerde<br>lijnkaart is.                                                                                | Als de uitvoer van het<br>toonaangevende diag aantoont dat de<br>lijnkaart wordt gedeactiveerd,<br>controleer of de huidige Cisco IOS<br>softwareversie de lijnkaart<br>ondersteunt. Gebruik het gereedschap<br>voor het doen van dit (alleen<br>geregistreerde klanten)<br>Softwareadviseur.          |

Tabel 2 - Symptomen en aanbevolen acties voor lijnkaartproblemen

#### <span id="page-6-0"></span>PXF-processorfout

Standaard worden de parallelle eXpress Forwarding (PXF) processors ingeschakeld. Als u echter niet zeker bent of u problemen hebt met PXF, controleert u of Cisco Express Forwarding en PXF zijn ingeschakeld. Om PXF-verwerking te kunnen gebruiken, moet u IP Cisco Express Forwarding-switching hebben ingeschakeld. Om dit te verifiëren, herzie de output van het tonen in werking stellen-configuratie bevel. Als Cisco Express Forwarding is ingeschakeld, ziet u "ip cef" in de configuratie-uitgang. Als PXF wordt uitgeschakeld, ziet u "geen ip pxf" in de configuratieuitvoer. Als u "geen ip pxf" ziet, is PXF ingeschakeld.

Voer de show c7300 pxf interface in alle opdracht om te zien of de pakketten die van die interface worden ontvangen PXF-verwerkt of weggegooid zijn.

Router# **show c7300 pxf int all** PXF-If: Y 00001 Gi0/0 (Up, Processing Input) *!--- Processing input => PXF processed* Features: in=CEF [0x208], out=None [0x0] qstatus=XON

Om PXF verder te kunnen oplossen dient u de uitvoer van de opdracht accounting show c7300 pxf te bekijken om te controleren welke pakketten de PXF processoren in en uit gaan.

## <span id="page-6-1"></span>OIR-problemen

Het 7300-platform introduceert een op opdrachtregel gebaseerd [voorbereidingsmechanisme voor](//www.cisco.com/en/US/products/sw/iosswrel/ps5013/products_feature_guides_list.html) [online invoeging en verwijdering \(OIR\) van een lijnkaart.](//www.cisco.com/en/US/products/sw/iosswrel/ps5013/products_feature_guides_list.html) U kunt het speciale lijnkaartverkeer stoppen, alle interfaces sluiten en de lijnkaart deactiveren door de opdracht voor het sleuf-nummer stoppen van de sleuf.

Terwijl een lijnkaart in het proces van deactivatie is, wacht tot het OIR LED groen is voordat u opdrachten geeft die betrekking hebben op de lijnkaart. Als de lijnkaart tijdens de activering is geactiveerd, wacht dan ook tot het OIR-indicatielampje is weergegeven voordat u opdrachten met betrekking tot de kaart geeft.

Om een lijnkaart van de Cisco 7304 router te verwijderen zonder de gegevensstroom te verstoren, gebruikt u de opdracht Stop-stop voor sleuven-getallen. Deze opdracht stopt verkeer, zet groene OIR-LED aan en sluit alle lijnkaartinterfaces af. Verwijder lijnkaarten niet als er actief verkeer is.

Het sleutelwoord stopt verkeer door lijnkaartinterfaces en desactiveert de lijnkaart. Wanneer het OIR-indicatielampje groen wordt, is de lijnkaart gedeactiveerd en kan deze fysiek worden verwijderd.

De opdracht voor start-start van de *sleuf-sleuf* herstart een lijnkaart en sluit de OIR-LED uit en zet de kaart weer online. Als u de opdracht stop voor sleuven-nummer van de module gebruikt, gebruikt u de opdracht sleuf-nummer start om de lijnkaart opnieuw in te schakelen. U kunt ook de opdracht voor het starten van sleuven van de module gebruiken om een lijnkaart te herstellen die is gedeactiveerd door een storing. U kunt een lijnkaart ook opnieuw activeren als u de kaart fysiek verwijdert en opnieuw plaatst zonder de opdracht voor het starten van sleuven voor de sleuf.

Opmerking: Lijnkaarten worden automatisch geïnitialiseerd wanneer u ze plaatst of nadat u het systeem hebt opgestart. U hoeft de opdracht voor het starten van de sleuf sleuf-nummer niet uit te geven.

#### <span id="page-7-0"></span>Common 7300 OIR-berichten

Tabel 3 bevat gemeenschappelijke foutmeldingen over de 7300 en de redenen daarvoor:

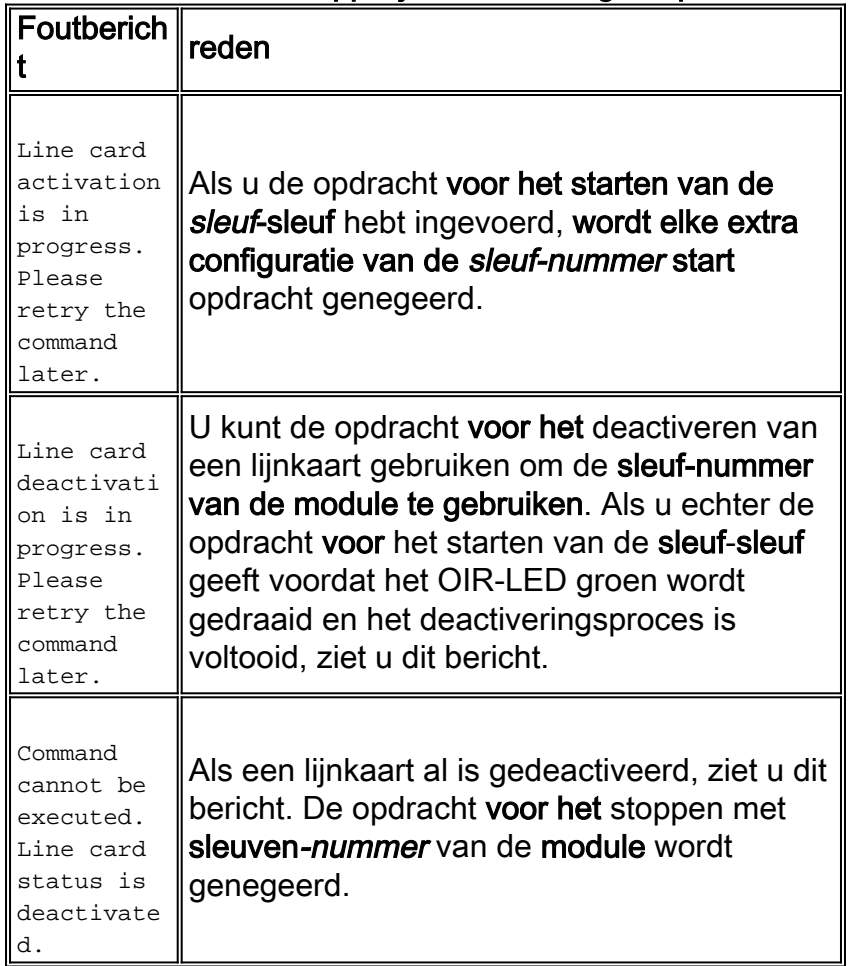

#### Tabel 3 - Gemeenschappelijke foutmeldingen op 7300 routers

#### <span id="page-7-1"></span>Te verzamelen informatie als u een TAC-serviceaanvraag opent

Als u nog steeds assistentie nodig hebt nadat u de bovenstaande stappen voor het oplossen van problemen hebt gevolgd, kunt u [een serviceaanvraag openen](//www.cisco.com/tacpage/support/tac/tools_case_mgmt.shtml) [\(alleen](//tools.cisco.com/RPF/register/register.do) [geregistreerde](//tools.cisco.com/RPF/register/register.do) klanten) bij de Cisco TAC. Verzeker u ervan dat u de hier genoemde informatie ook bevat: • Console neemt de foutmeldingen op. • Console neemt de stappen op die u hebt genomen om het probleem op te lossen en de laars opeenvolging tijdens elke stap. • De hardwarecomponent die is mislukt, en het serienummer voor het chassis. • Logbestanden voor probleemoplossing. • Uitvoer vanuit de opdracht Technische ondersteuning tonen. Voeg de verzamelde gegevens in niet-zipped, onbewerkte tekstindeling (.txt) aan uw servicecontract toe. U kunt informatie naar uw serviceaanvraag uploaden

met de [TAC Service Application Tool](//tools.cisco.com/ServiceRequestTool/create/launch.do) (alleen [geregistreerde](//tools.cisco.com/RPF/register/register.do) klanten). Als u geen toegang hebt tot het gereedschap Serviceaanvraag, kunt u de informatie in een e-mailbijlage naar [attach@cisco.com](mailto:attach@cisco.com) verzenden. Voeg uw servicenummer toe in de onderwerpregel of in het bericht zelf om de relevante informatie aan uw serviceaanvraag toe.

N.B.: Laad de router niet handmatig of na een stroomcyclus voordat u de bovenstaande informatie verzamelt, tenzij dit echt nodig is. Dit kan belangrijke informatie veroorzaken die nodig is om de grondoorzaak van het probleem te bepalen om te verliezen.

## <span id="page-8-0"></span>Gerelateerde informatie

- [TechNotes voor probleemoplossing Cisco 7300 Series routers](//www.cisco.com/en/US/products/hw/routers/ps352/prod_tech_notes_list.html?referring_site=bodynav)
- [Cisco 7300 Series platform-specifieke opdrachten](//www.cisco.com/en/US/docs/ios/12_1/12_1e10/feature/guide/12e_73x.html?referring_site=bodynav)
- [Categoriepagina voor probleemoplossing](//www.cisco.com/en/US/products/hw/routers/ps214/products_tech_note09186a008012fb88.shtml?referring_site=bodynav)
- [Technische ondersteuning en documentatie Cisco Systems](//www.cisco.com/en/US/support/index.html?referring_site=bodynav)